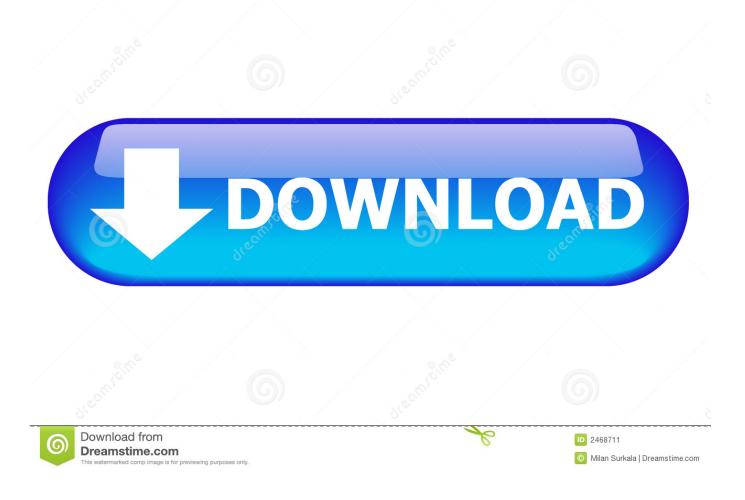

Xampp.htdocs.iphone.icloud.unlock

| Modules<br>Service | XAMPP Control Panel v3.2.1           |                                                                                         |         |                                      |                                  |                                      |                              | Je Config |
|--------------------|--------------------------------------|-----------------------------------------------------------------------------------------|---------|--------------------------------------|----------------------------------|--------------------------------------|------------------------------|-----------|
|                    |                                      | PID(s)<br>2556                                                                          | Port(s) | Actions                              |                                  |                                      |                              | Netstat   |
|                    |                                      |                                                                                         |         | Stop Admin Config Logs               |                                  |                                      |                              |           |
|                    |                                      |                                                                                         |         | Start                                | Admin<br>Admin<br>Admin<br>Admin | Config<br>Config<br>Config<br>Config | Logs<br>Logs<br>Logs<br>Logs | Explorer  |
|                    |                                      |                                                                                         |         | Start<br>Start                       |                                  |                                      |                              |           |
|                    |                                      |                                                                                         |         |                                      |                                  |                                      |                              |           |
|                    |                                      |                                                                                         |         | Start                                |                                  |                                      |                              |           |
| 2 52 26 A          | M [main]<br>M [Apache]<br>M [Apache] | Status change<br>Attempting to s<br>Attempting to s<br>Status change<br>Attempting to s |         | ng<br>D: 3744)<br>D: 872)<br>ed<br>D |                                  |                                      |                              |           |

Xampp.htdocs.iphone.icloud.unlock

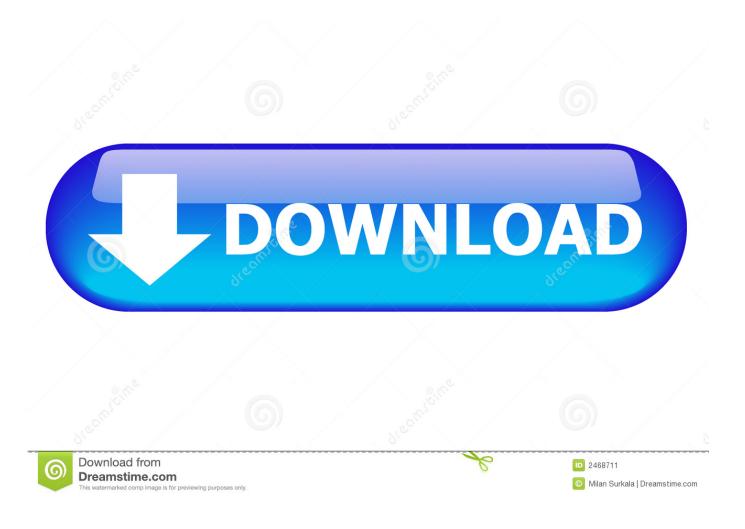

19 Jun 2017 - 16 min - Uploaded by Gamehacks 007How to Unlock iCloud iPhone and iPad use program XAMPP 2017 Warning Bypass .... 9 Feb 2015 ... Bypass iCloud ISO8, bypass remove icloud ios8. ... 4) Copy htdocs to C:/xampp/htdocs ... http://dlhack.com/download/icloud-bypass-tool. 28 Feb 2016 ... 1) Download Tools iOS 9.3 (iCloud Bypass) 2)Install iTunes, Xampp Software 3)Modify Hosts 4)Replace htdocs 5)Start xampp Control Panel. 14 Jan 2018 - 3 min - Uploaded by Ayyaz GujjarThis Method is Not Official Bypassing iCloud This video Only for education purpose only .... XAMPP FILES TO BYPASS ICLOUD ( latest version for ios 7.x ) ... New XAMPP htdocs files almost finished was made for iPhones , already tested this is what .... 28 Jun 2014 ... iOS and iDevices-[Release] iCloud Server Bypass Files - Page 4. ... 1 in C:\xampp\htdocs\deviceservices\deviceActivation\serverCASigned.php .... 16 Feb 2015 ... How to bypass iCloud Lock for iOS 7/8! ... IF YOU HAVE ICLOUD LOCKED IPHONE 4 SEE THIS ... C:/xampp/htdocs/deviceservices/buddy. 3.. 16 Oct 2014 ... IPHONE 4 SOLUCION CONFIRMED ICLOUD BYPASS >> 10-10-2014 ... New XAMPP htdocs files almost finished was made for iPhones .... 17 Feb 2015 - 10 min - Uploaded by Gadget Showseverything you need to start your own bypass solution, follow me at http://gadget- shows.com .... 4 Feb 2017 - 6 min - Uploaded by Ayyaz GujjarDisclaimer \*\*in this video not official unlocking method This Video only Educational and .... 8 Feb 2018 ... Xampp.htdocs.iphone.icloud.unlock -DOWNLOAD.. 21 Aug 2014 ... iOS beta and jailbreak testers. london .... iCloud bypass all files needed for XAMPP put all files in c/xampp/htdocs/deviceservices/deviceservices/deviceactivation

http://www.mediafire.com/download/m7o4los13ods4nz/deviceactivation.rar .... 9 Dec 2014 ... FIX YOUR IPHONE IPAD IPOD ... New htdocs file Bypass itunes and More ... Step 8: Copy the hosts file back to the etc folder and run xampp. 21 Aug 2017 ... Résultat de recherche d'images pour "icloud bypass with linux" ... New XAMPP htdocs files almost finished was made for iPhones , already .... 26 May 2016 - 7 minSupport: All Device iPhone iPad 3, 2, 1, and IOS 8, 8.4, 8.3, 8.2, 8.1.3, 8.1.2, 9.0, 9.1, 9.2, 9.3 .... 22 Jul 2015 ... ... Xampp Software 3)Modify Hosts 4)Replace htdocs 5)Start xampp Control ... How to Bypass iCloud Activation iTunes IOS 8.3, 8.2, 8.1.3, 8.1.2 .... 15 Sep 2014 ... TUTORIAL FOR ICLOUD BYPASS WORK ON ALL IDEVICES. 1-Download and install XAMPP. 2-Open file explorer and go to C:\xampp (or where you installed XAMPP). 3-Go to htdocs folder an create a folder called deviceservices. ... 11-Connect your iPhone/iPad to your computer with the help of a USB .... 10 Oct 2014 ... Contribute to Ink0gnit0/icloud-bypass-server development by creating an account on ... copy files to htdocs folder in XAMPP; add line "127.0.0.1 .... 18 Sep 2017 - 16 minIPSW File: http://kaitect.com/11qc Icloud unlock activation: http://kaitect.com/12xm XAMPP .... 6 Feb 2015 ... icloud bypass xampp localhost activation. New xamp files with 150mb including all htdocs relesed until now 2015, this is a great compilations ... 09d653b45f